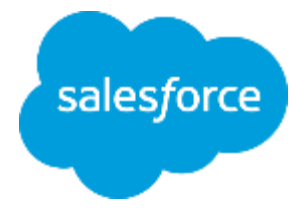

## **まずは何より!承認申請 ~承認申請で出来ること~**

**Classic** 

لىق<br>ئىقتىل

株式会社セールスフォース・ドットコム カスタマーサクセス本部

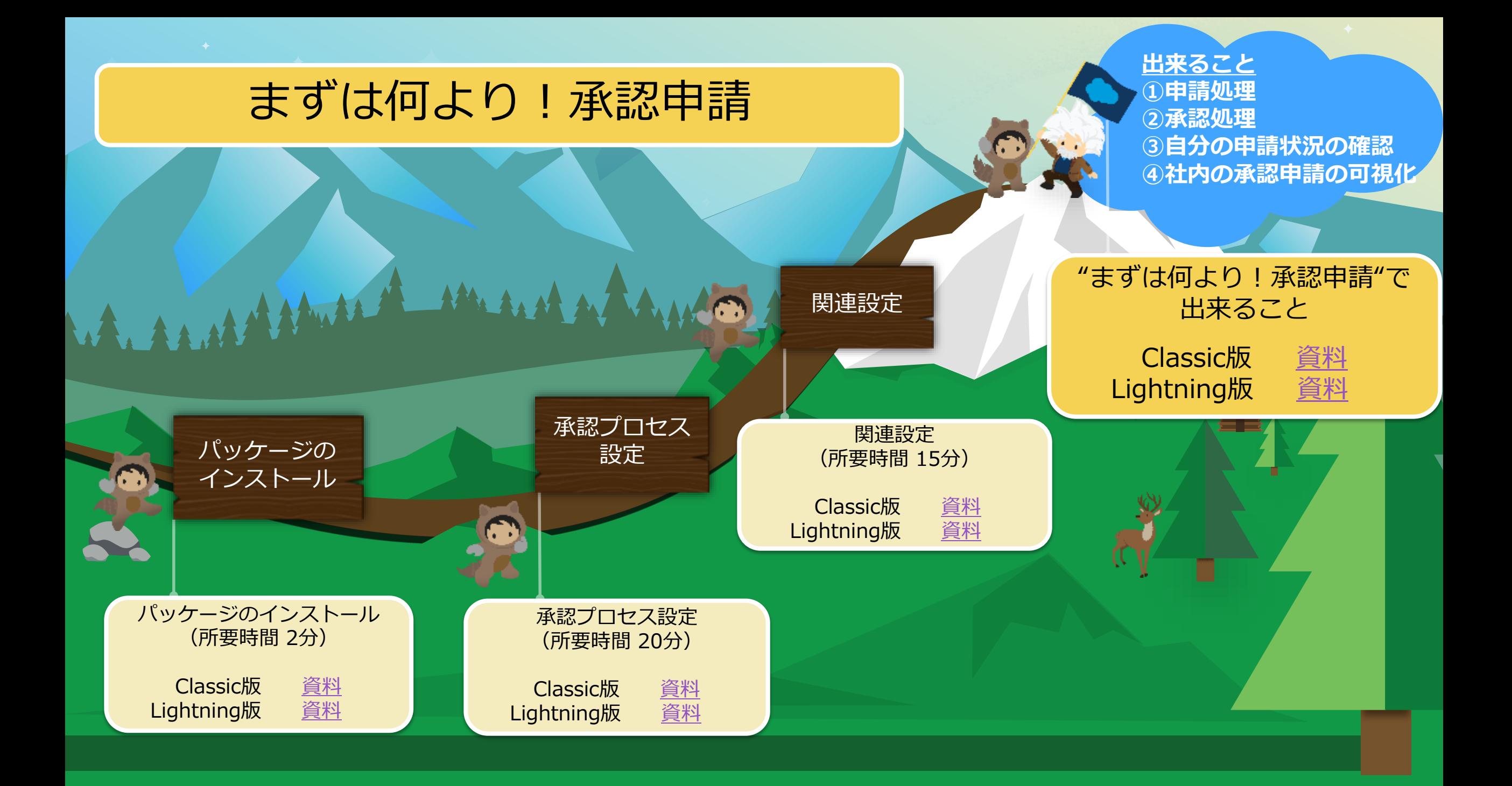

・「出張申請」「接待申請」などの申請業務がその日から利用可能

「その他」を使用すれば、貴社独自の申請業務にも対応可能

- ・組織変更などに左右されず、自由に承認者を指定可能
- ・承認処理は、Salesforce画面はもちろん、メール返信でも楽々対応可能

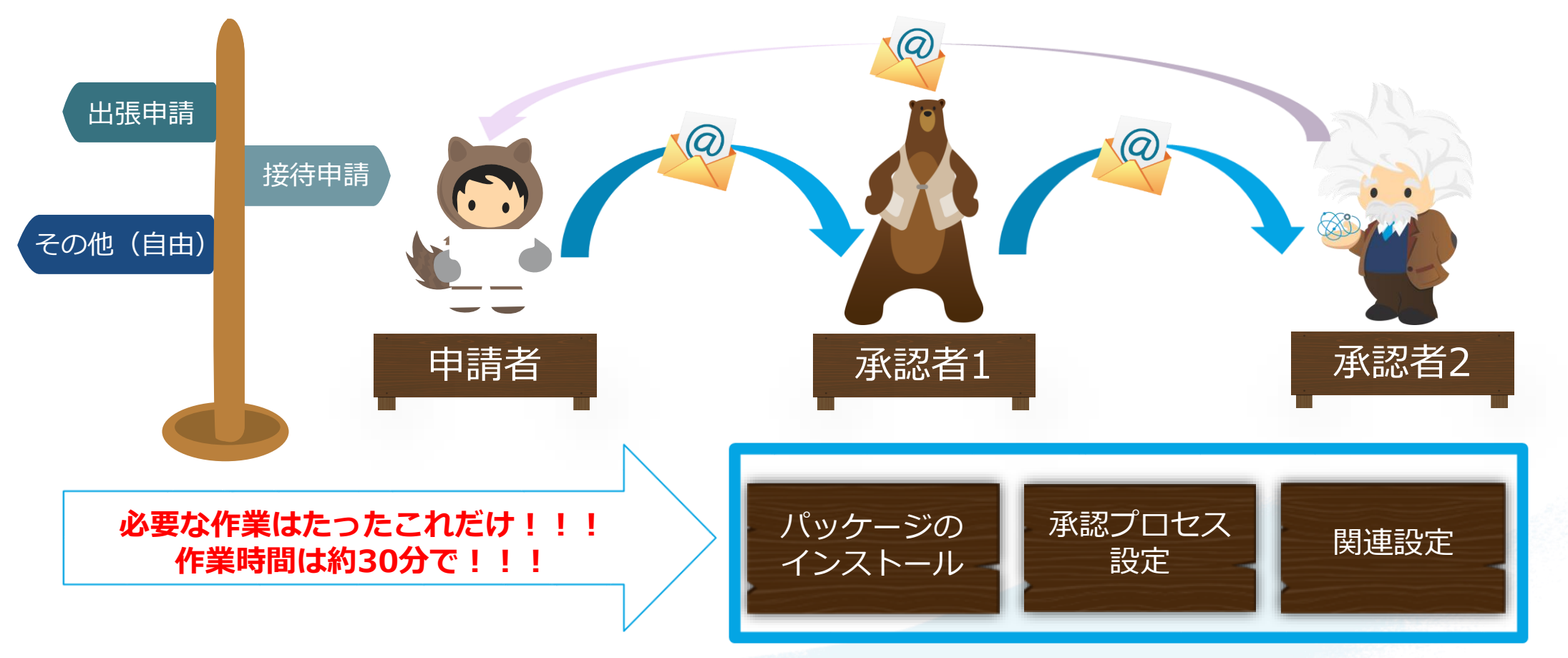

salesforce

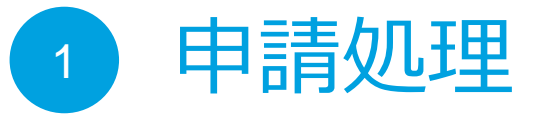

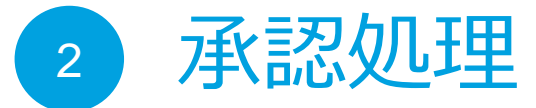

- 3 自分の申請状況の確認
- 4 社内の承認申請の可視化

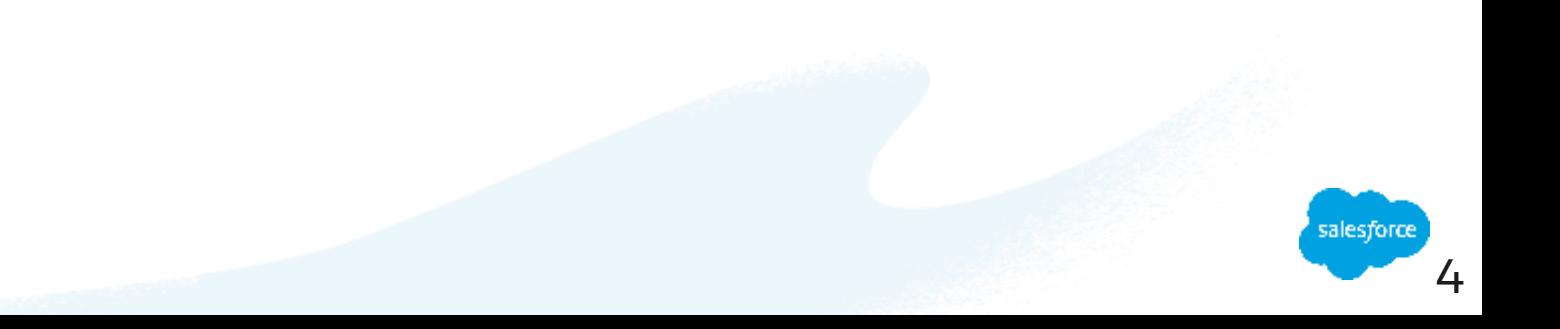

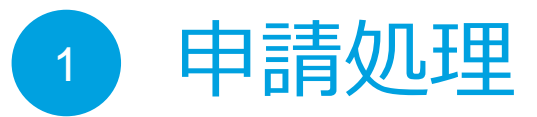

- 承認処理 2
- 自分の申請状況の確認 3
- 社内の承認申請の可視化 4

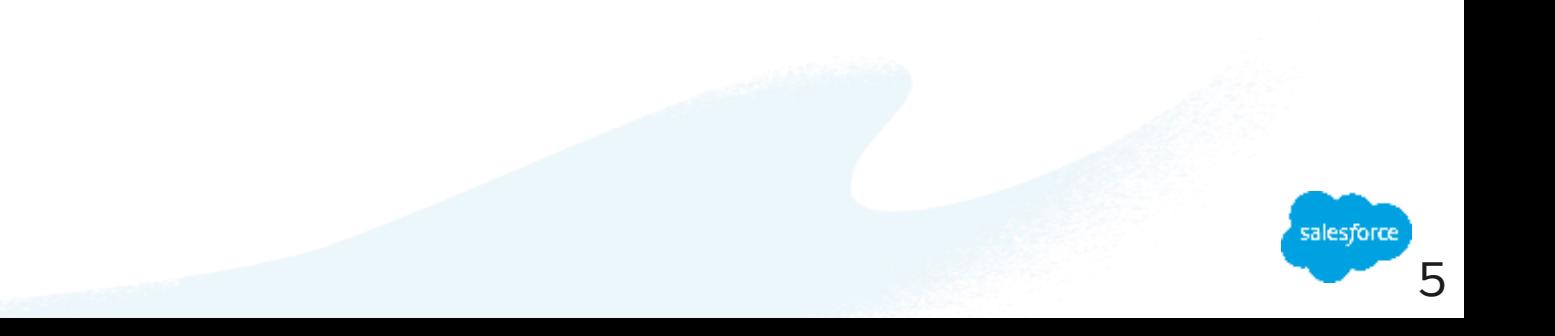

### **申請処理の方法(出張、接待、その他)(1/4)**

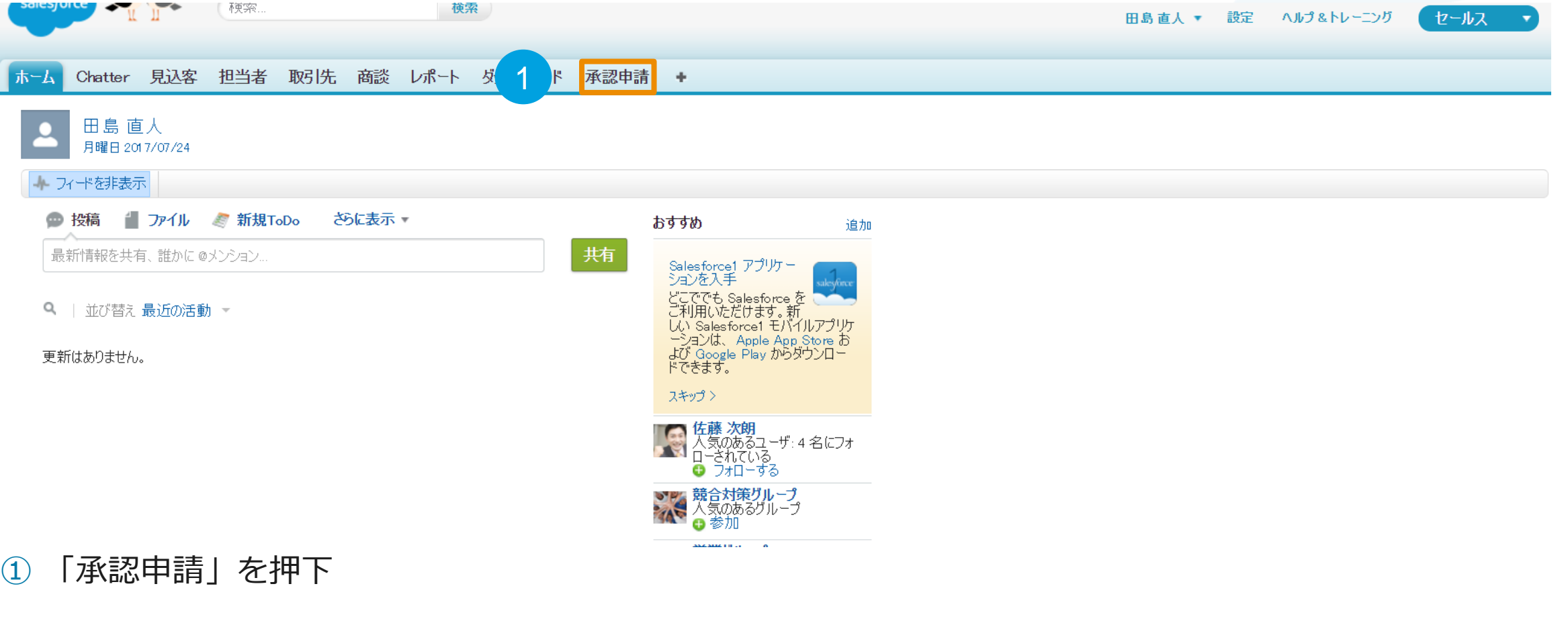

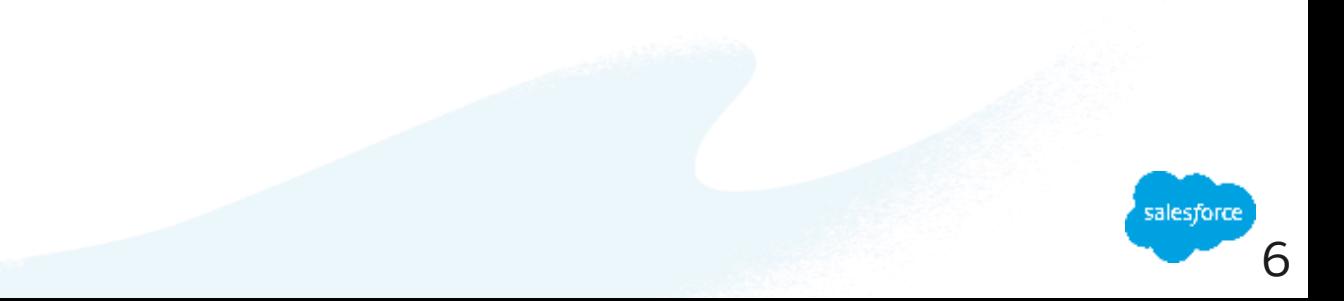

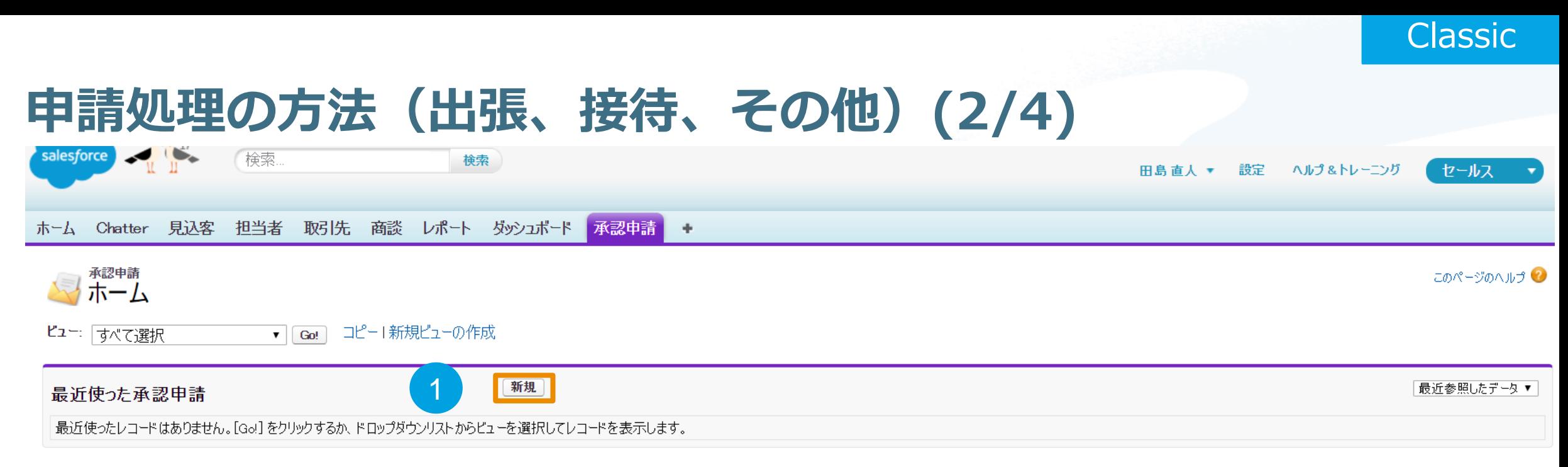

① 「新規」を押下

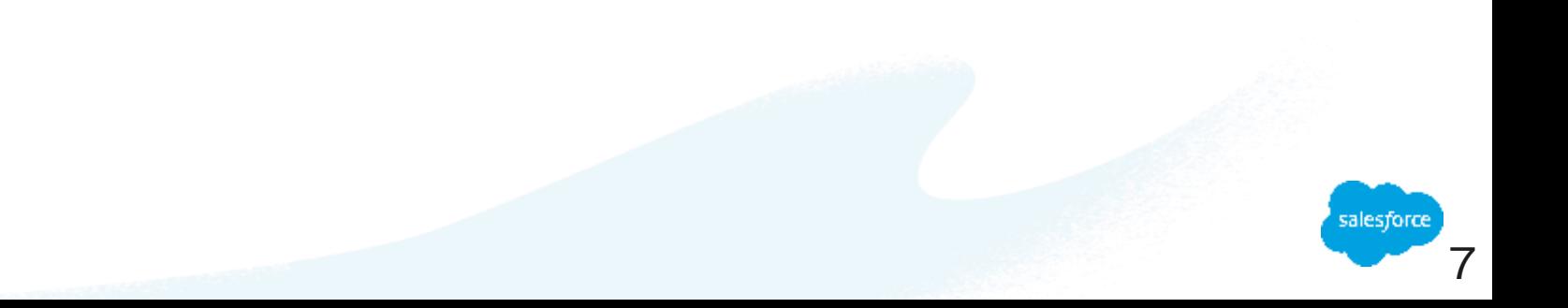

このページのヘルプ

### **申請処理の方法(出張、接待、その他)(3/4)**

 $\mathbb{R}$   $\mathbb{R}$ 検索 田島直人 ▼ 設定 ヘルプ&トレーニング セールス ホーム Chatter 見込客 担当者 取引先 商談 レポート ダッシュボード 承認申請 +

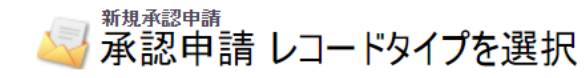

新規承認申請のレコードタイプを選択します。今後このページをスキップするには、個人設定ページで、レコードタイプの設定を変更してください。

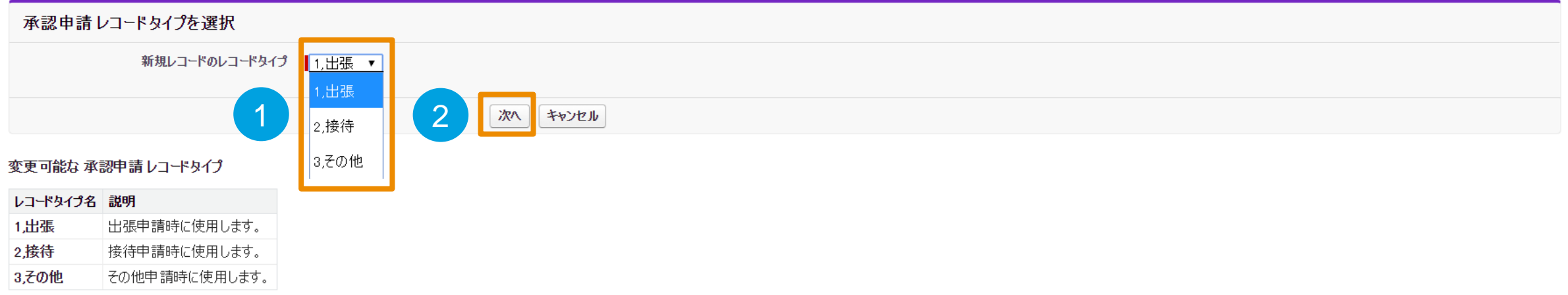

① 承認申請したいレコードタイプを選択 ※出張、接待以外の承認申請は「3.その他」を選択 ②「次へ」を押下

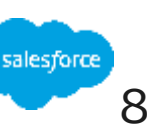

### **申請処理の方法(出張、接待、その他)(4/4)**

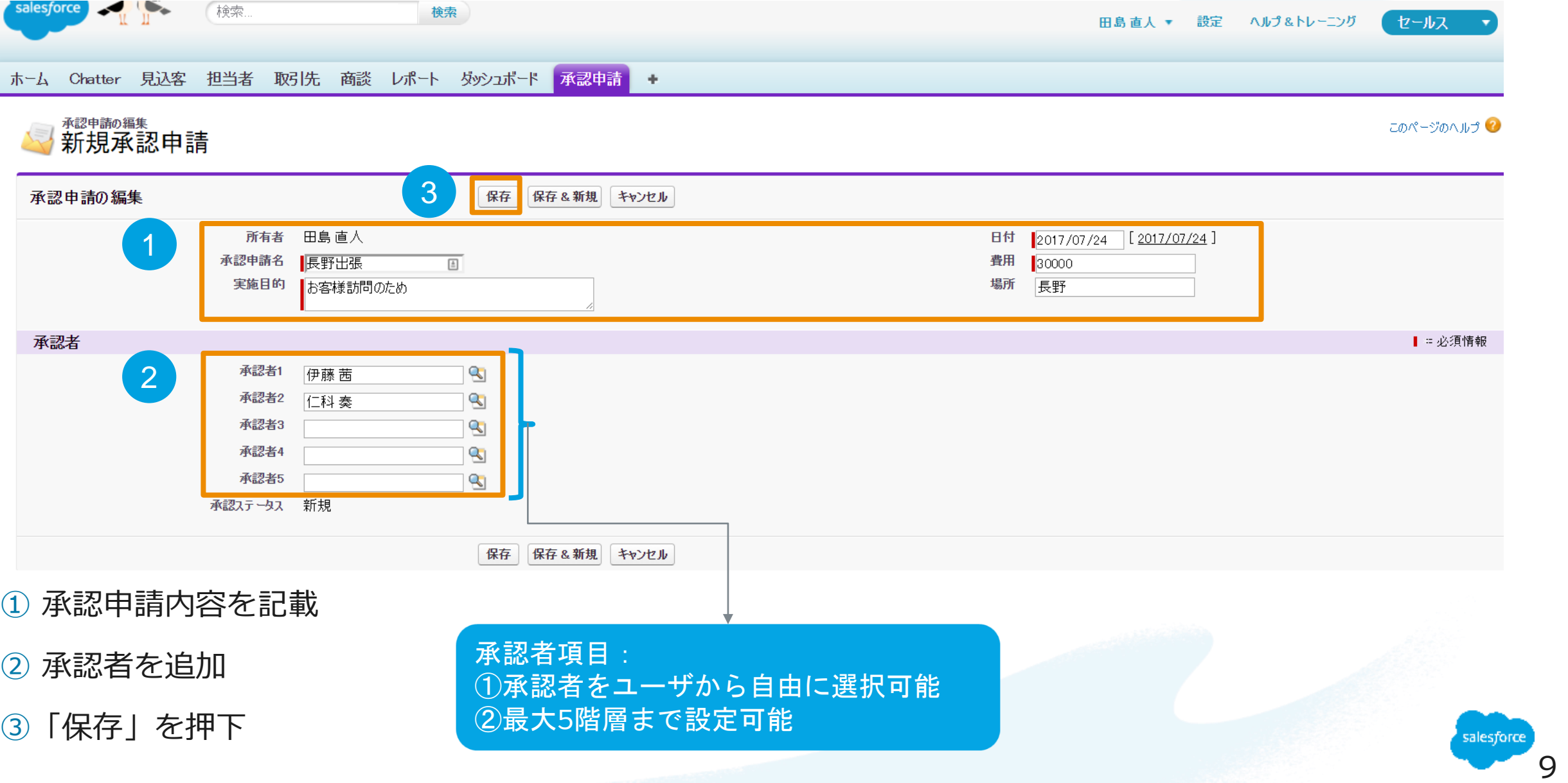

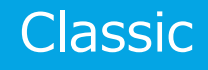

10

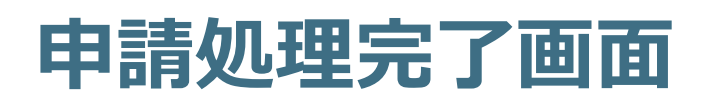

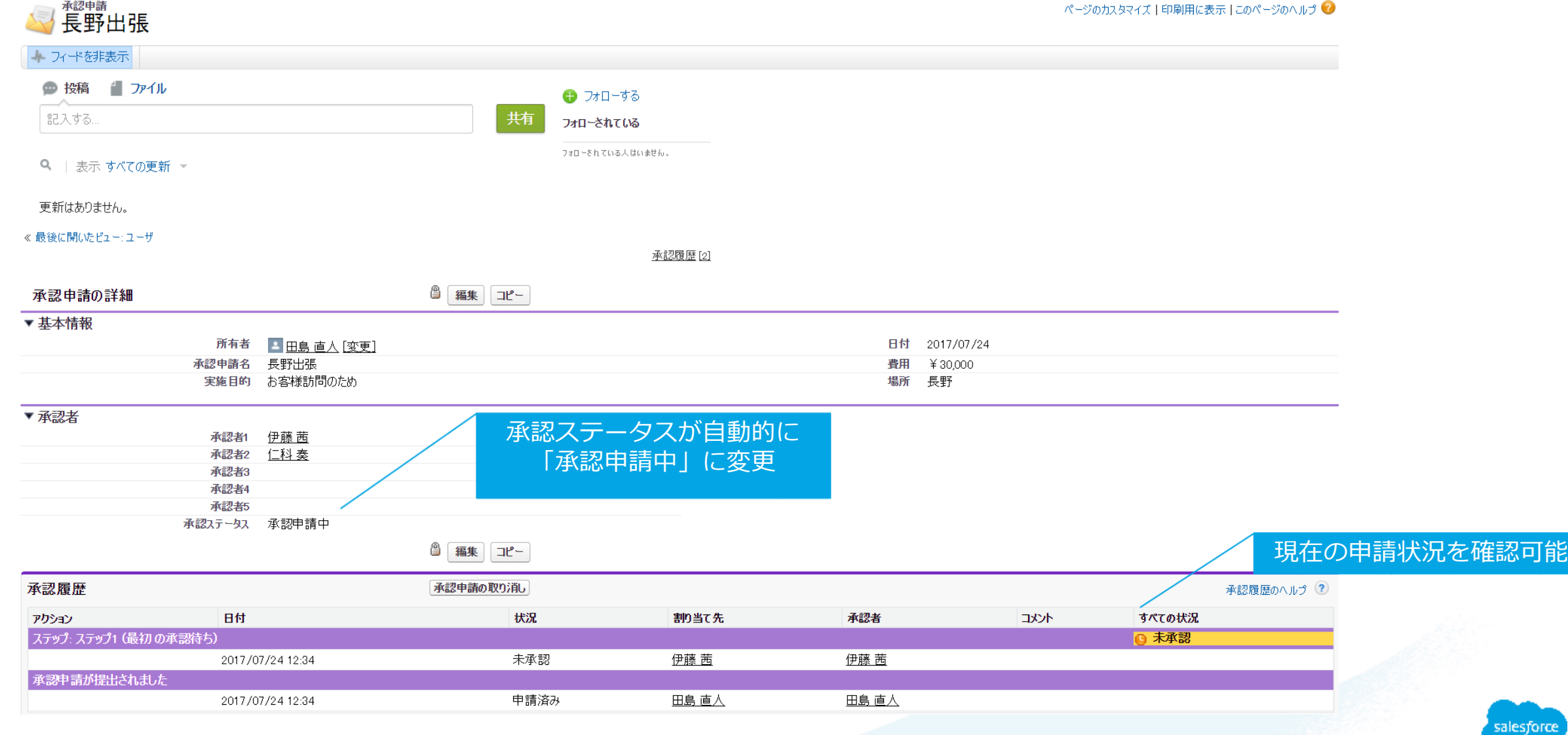

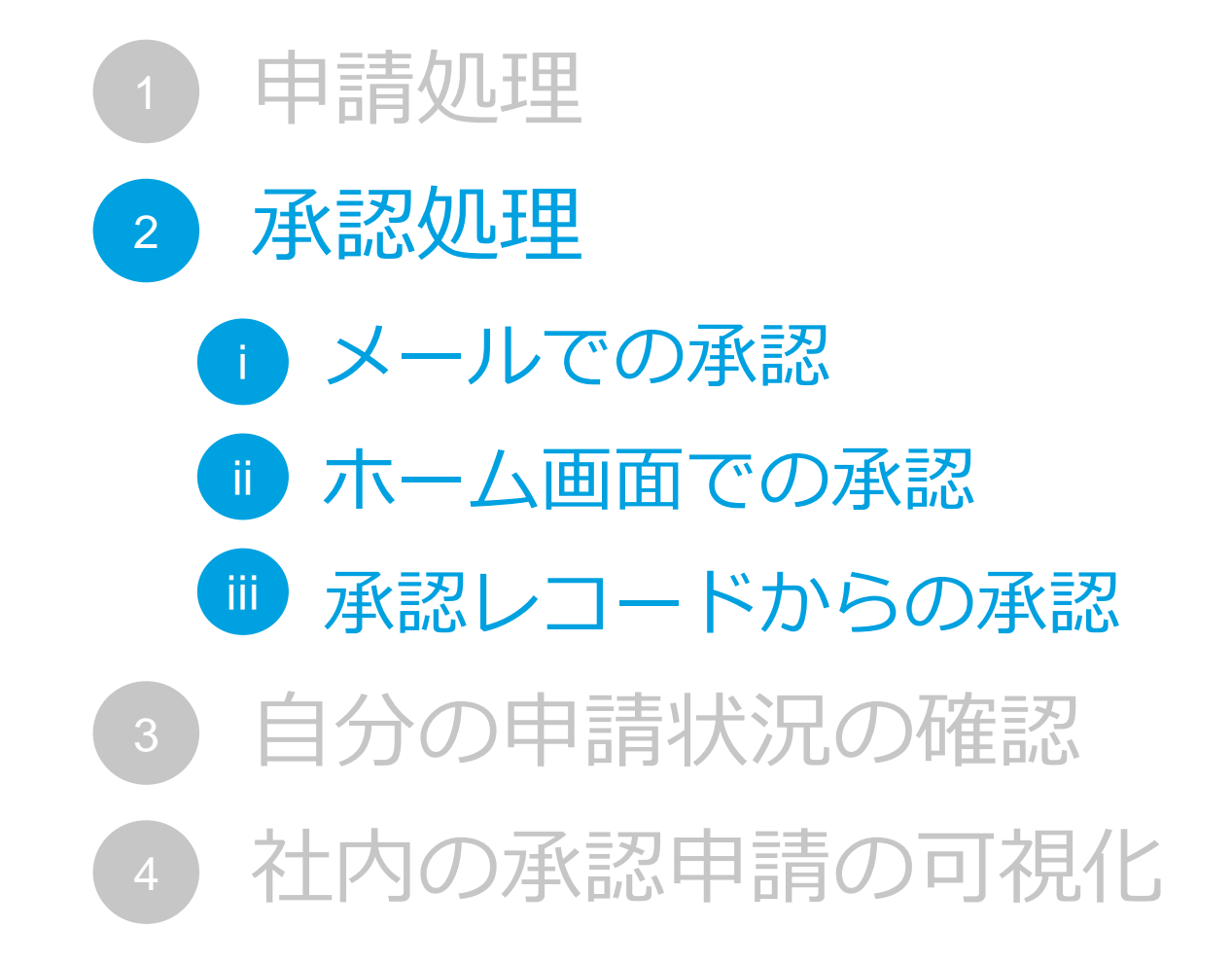

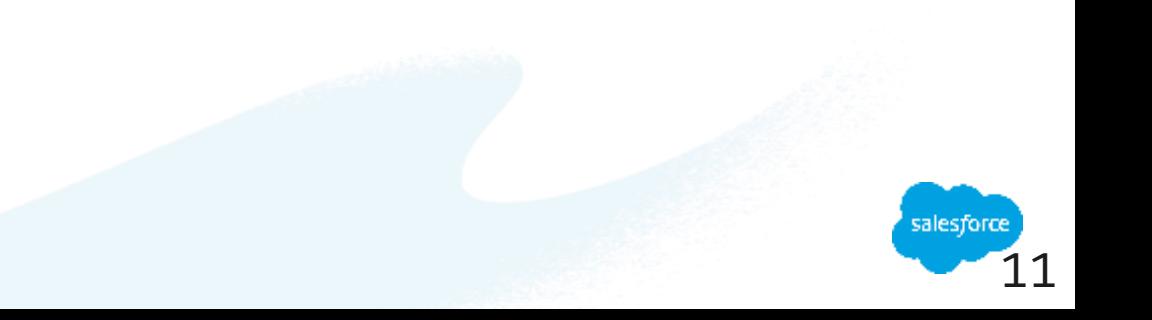

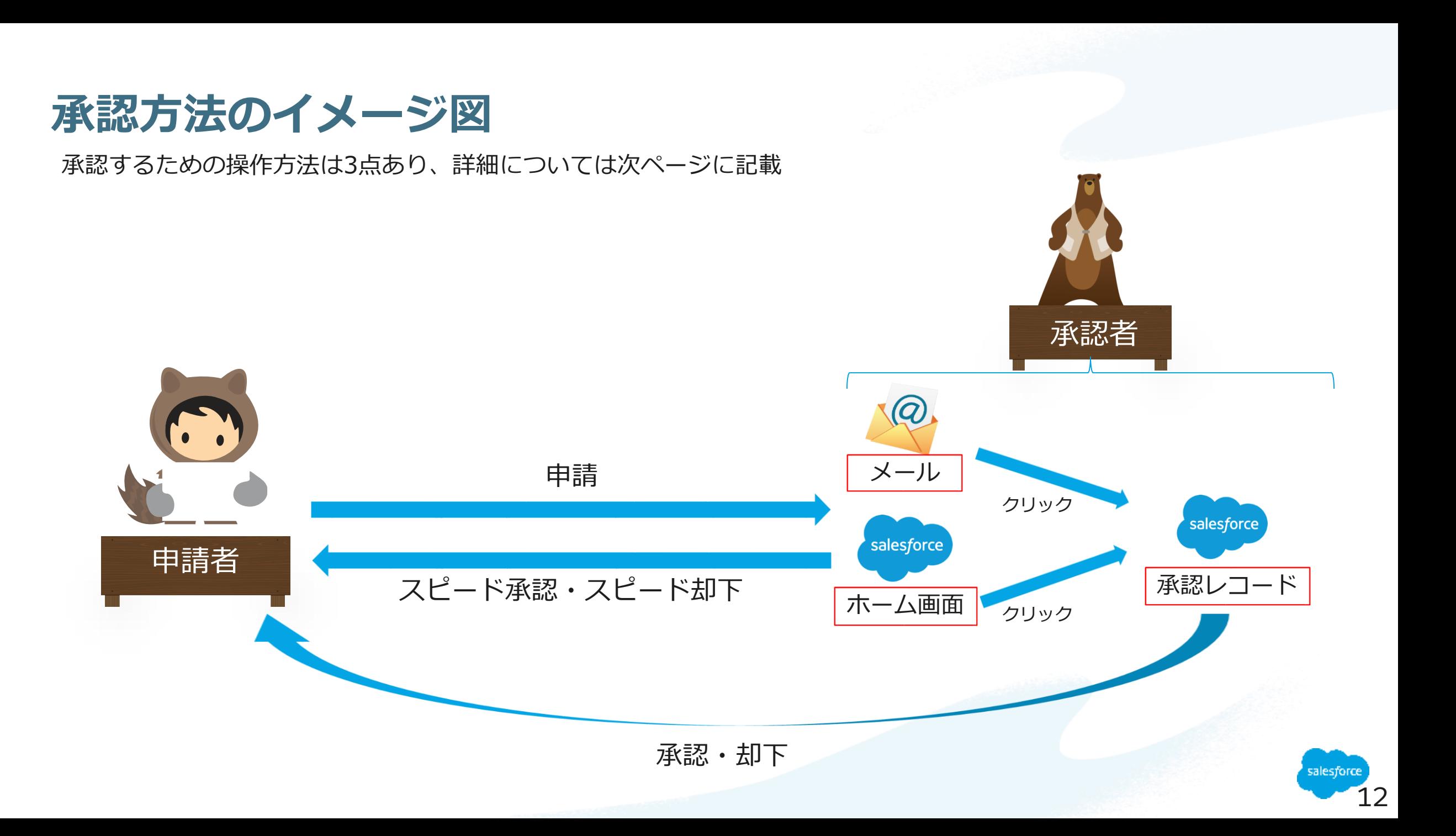

### **ⅰ.メールでの承認**

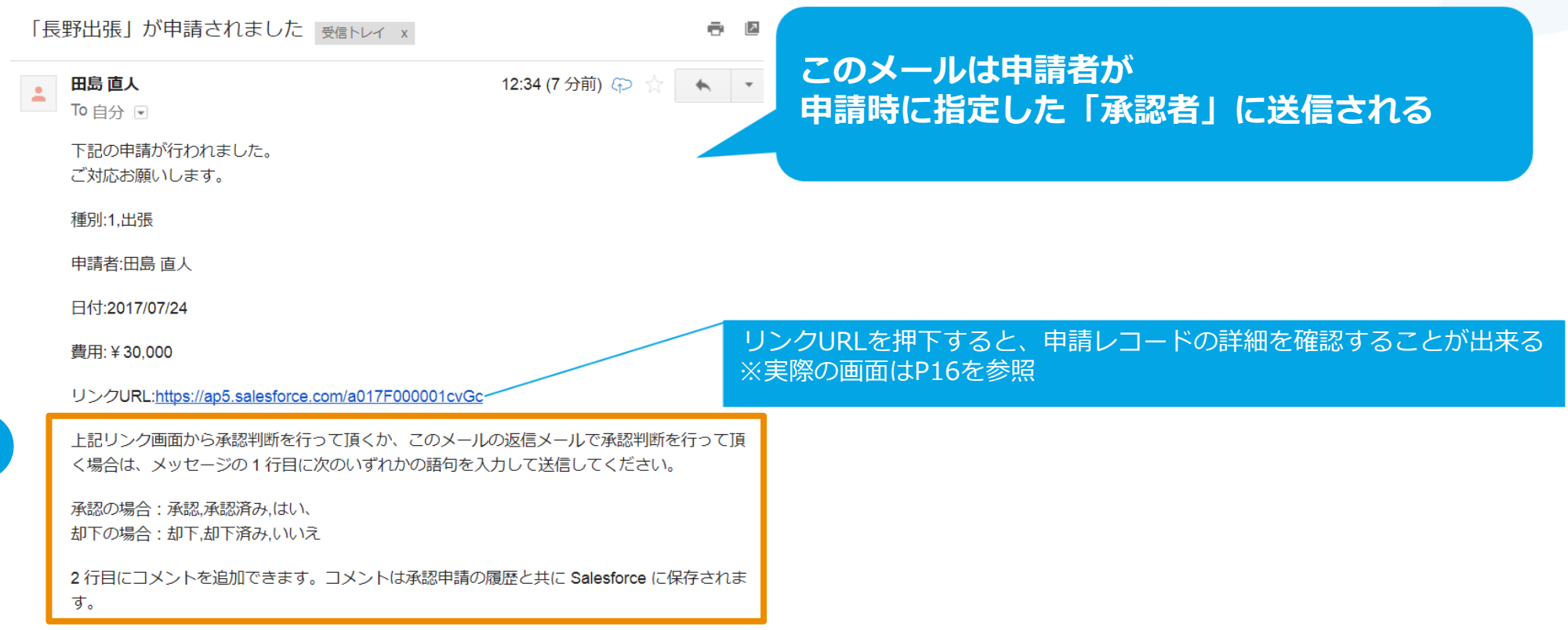

① 返信メールを作成し、本文にいずれかの語句を入力して送信すると、承認or却下を行うことが可能

【語句一覧】

1

承認する場合→承認、承認済み、はい

却下する場合→却下、却下済、いいえ

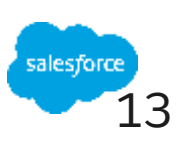

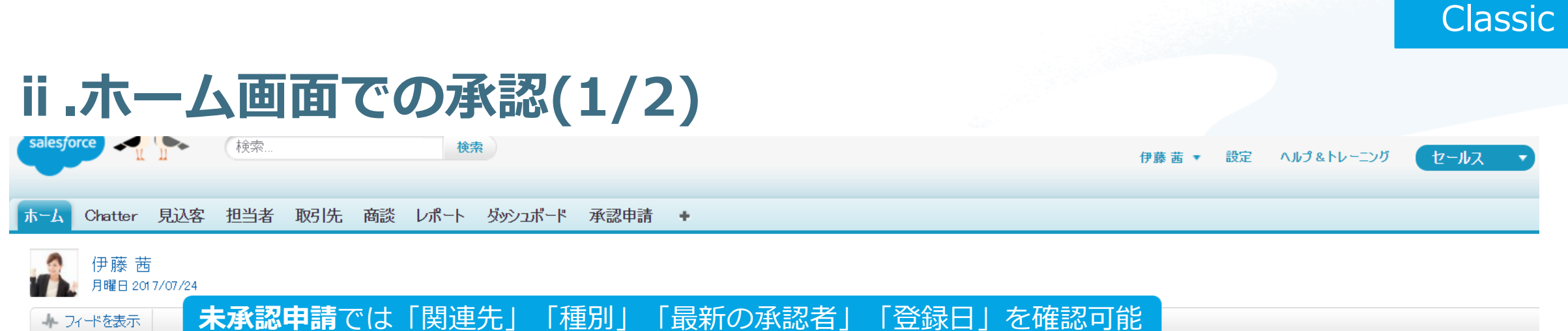

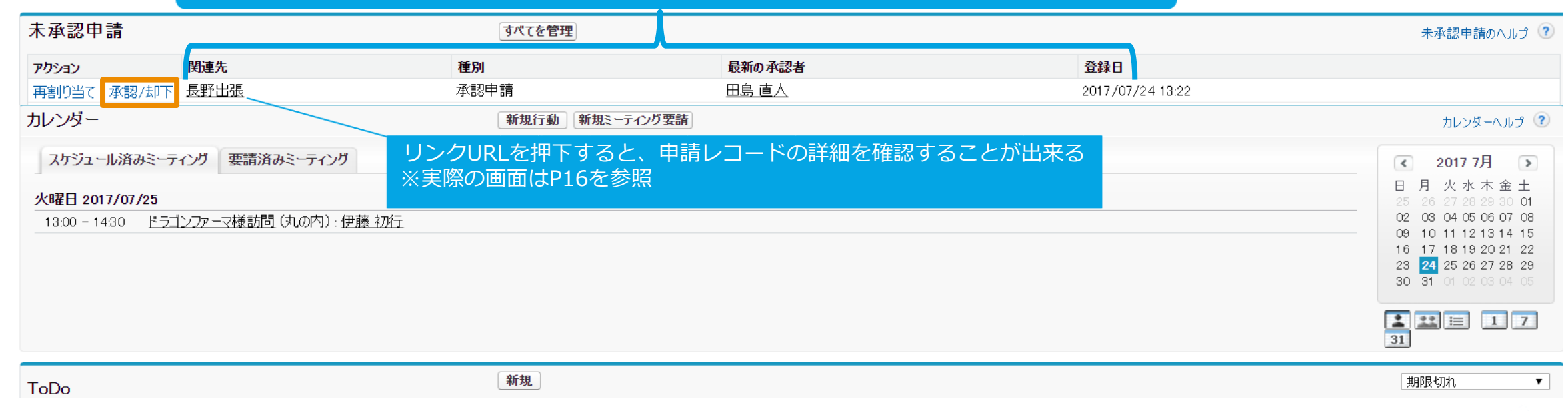

14

salesforce

#### ①「承認/却下」リンクを押下

1

#### **Classic ⅱ.ホーム画面での承認(2/2)** 李天子  $\mathbb{R}$   $\mathbb{R}$ ヘルプ&トレーニング 伊藤 茜 ▼ 設定 セールス ホーム Chatter 見込客 担当者 取引先 商談 レポート ダッシュボード 承認申請 + ,<sub>承認申請:</sub><br>|承認申請: 長野出張 このページのヘルプ 《承認申請: 長野出張に戻る 承認申請を承認/却下 承認申請名 長野出張 用皂直入 所有者 飞水厂 1 2 承認 却下 キャンセル 承認履歴 承認履歴のヘルプ (2)

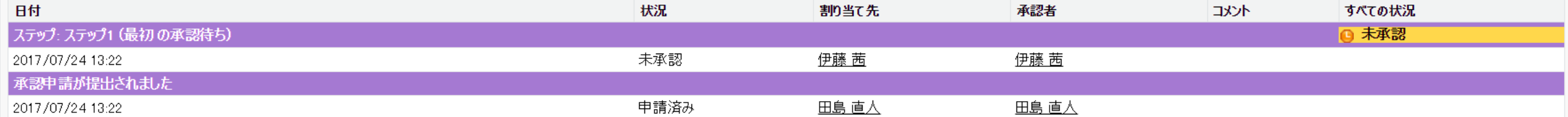

① コメント欄に記載するものあれば記載

② 承認または却下を押下

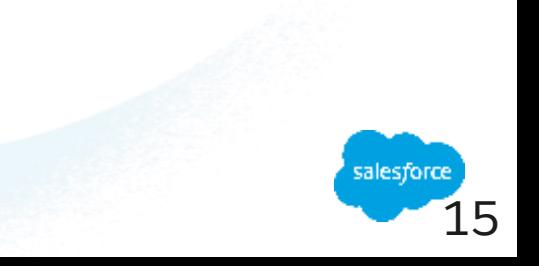

### **ⅲ.承認レコードからの承認(1/2)**

#### 小二ム Unatter 兄込各 14日有 取り1元 間談 レホート ダツソユホート <mark>小説 甲語</mark>

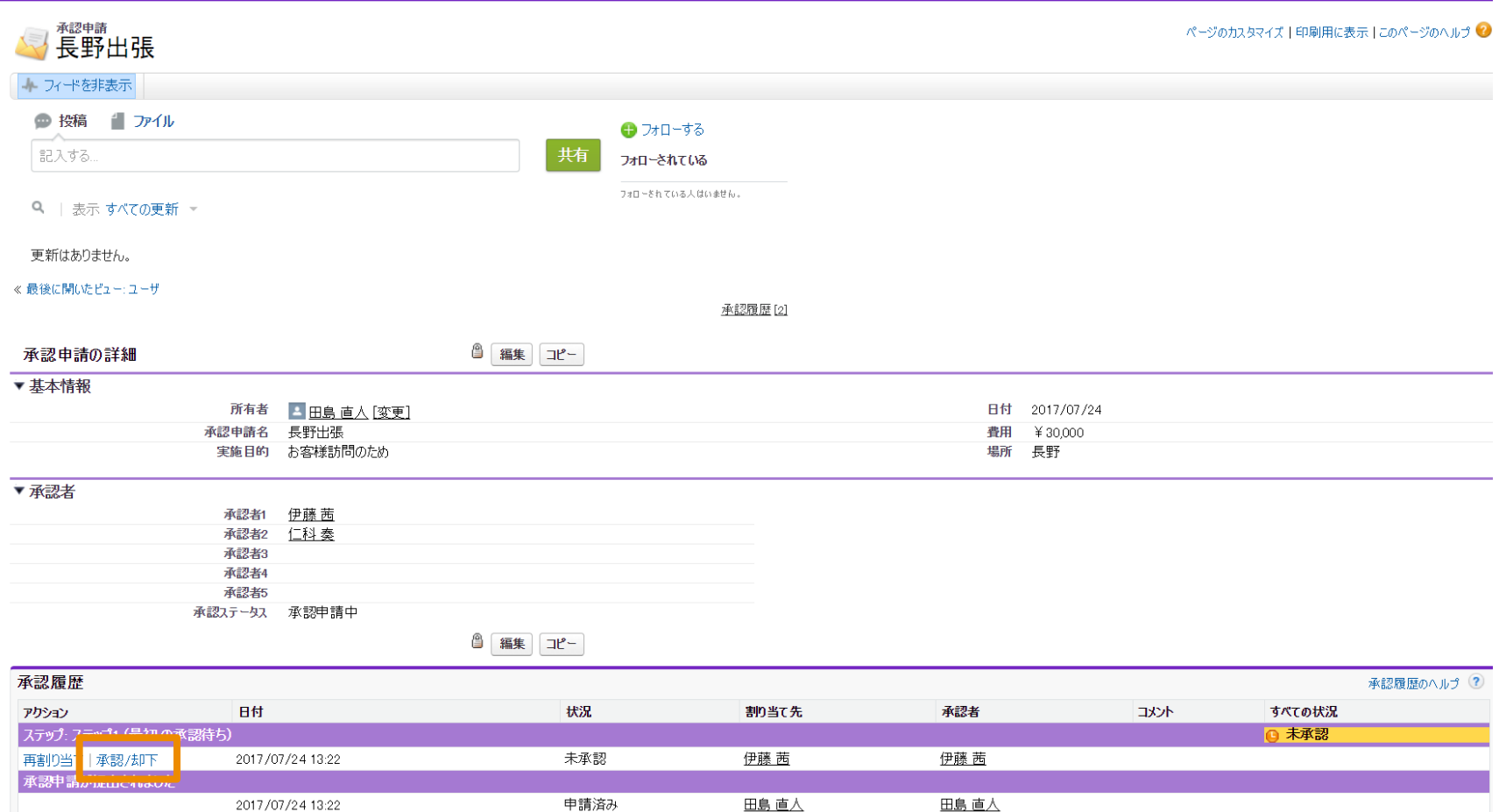

① 「承認/却下」リンクを押下

1

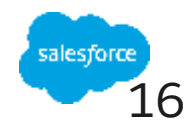

### **ⅲ.承認レコードからの承認(2/2)**

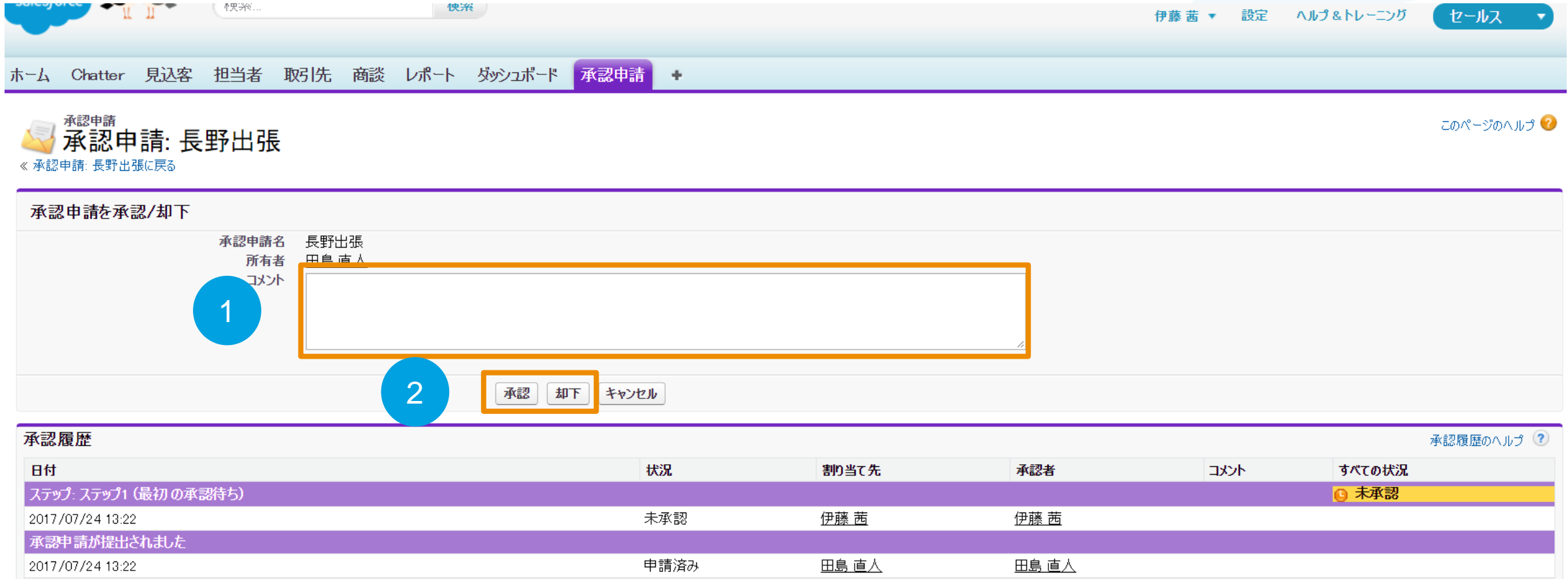

コメント欄に記載するものあれば記載

承認または却下を押下

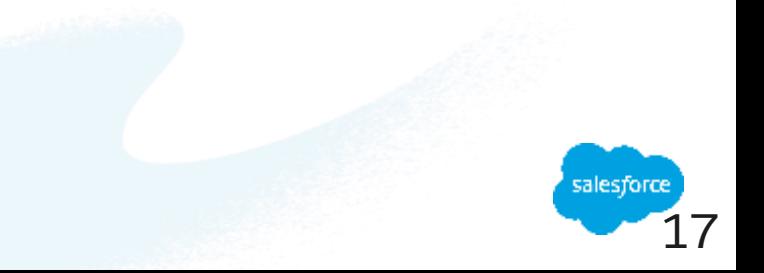

Classic

### **承認処理完了画面**

#### 多長野出張

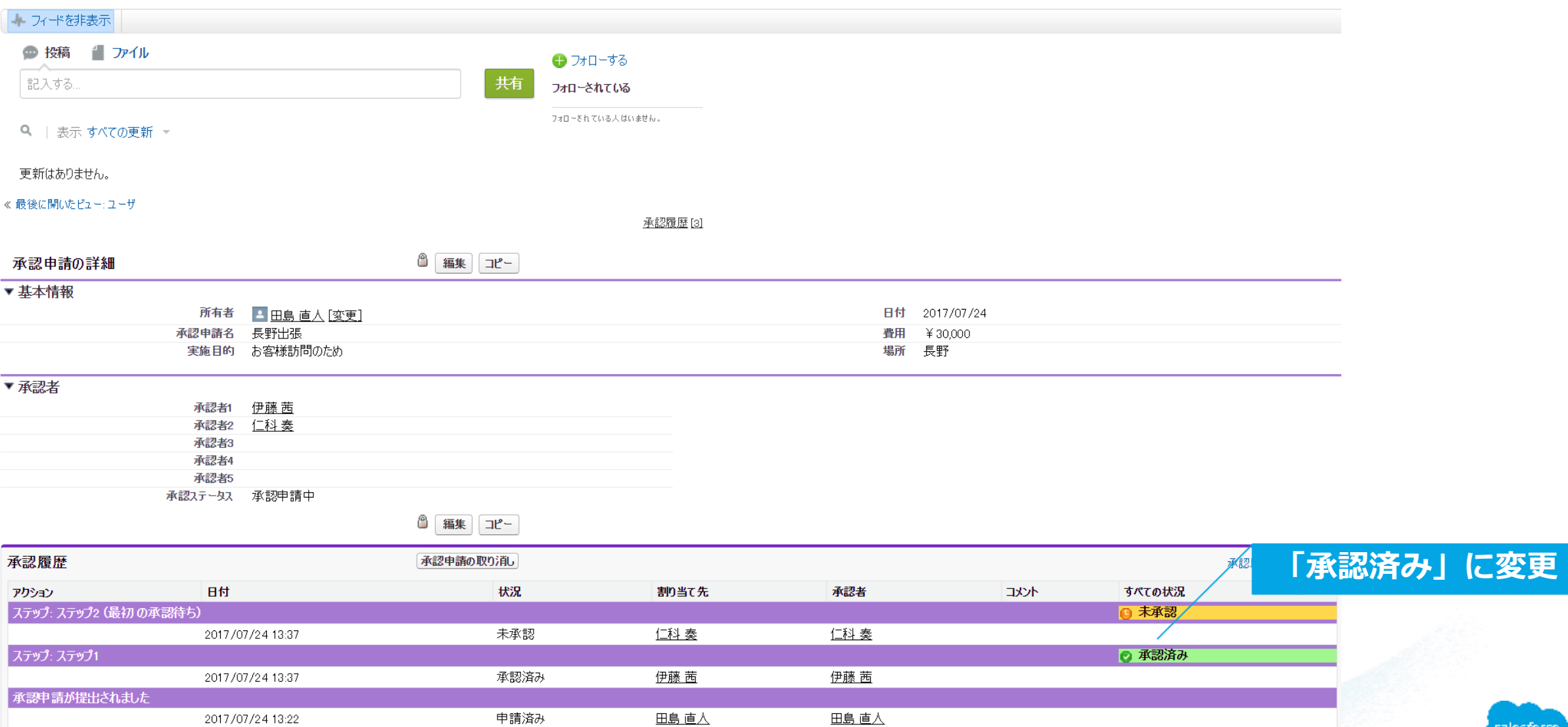

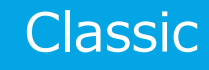

**There is a version of the control** 

18

salesforce

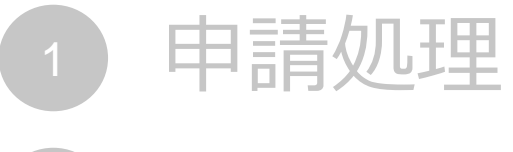

- 承認処理 2
- 自分の申請状況の確認 3
- 社内の承認申請の可視化 4

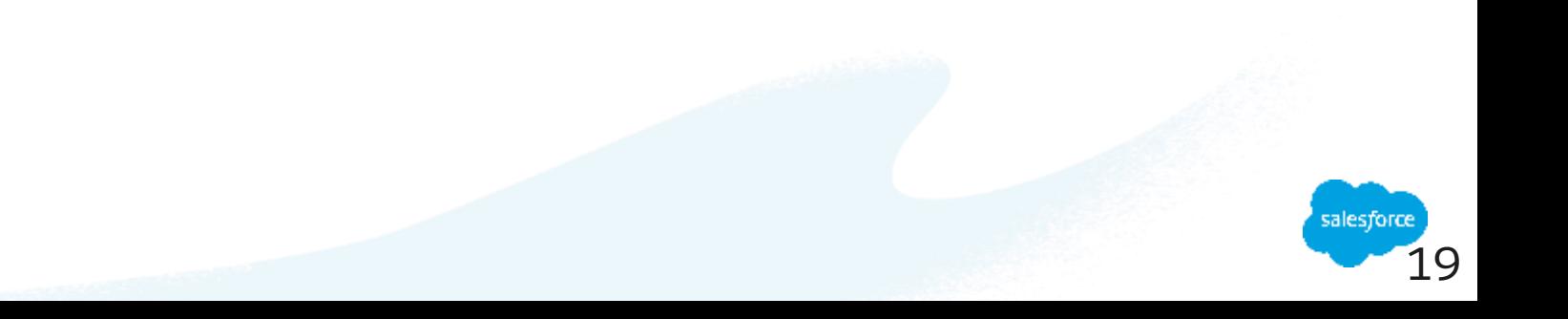

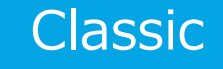

### **自分の申請状況の確認(1/3)**

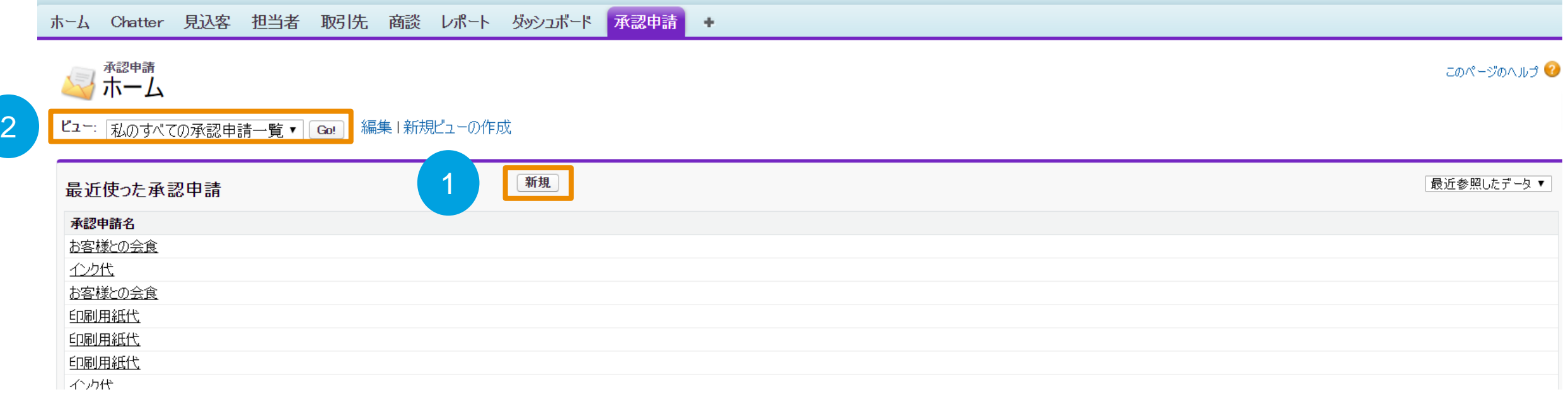

#### ①「承認申請」タブを押下

② ビューで「私のすべての承認申請一覧」を選択し、「Go」を押下

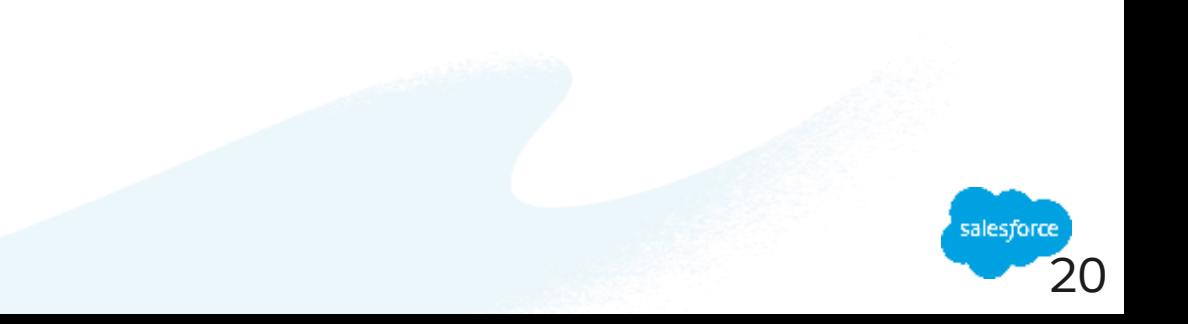

### **自分の申請状況の確認(2/3)**

ホーム Chatter 見込客 担当者 取引先 商談 レポート ダッシュボード <mark>承認申請</mark> +

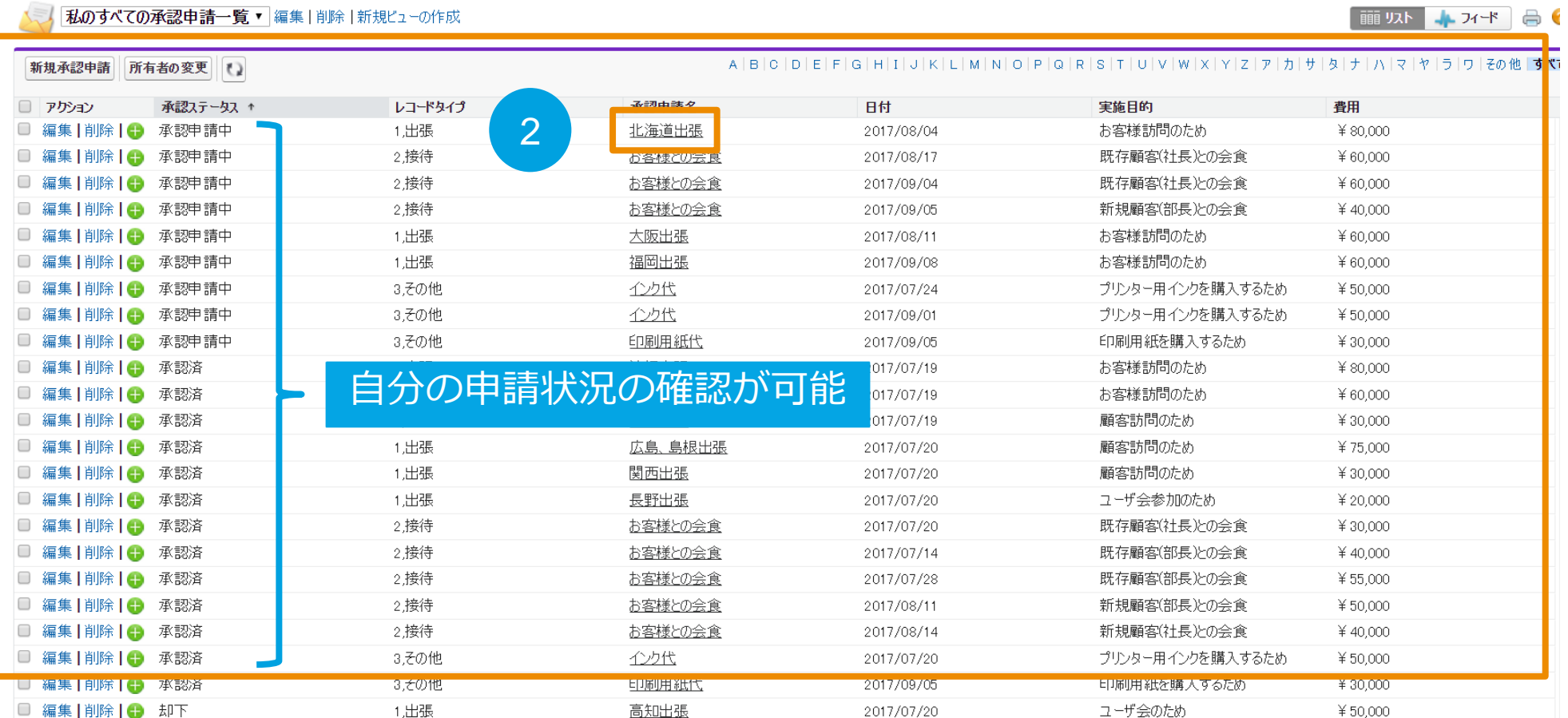

① このビューで自分が申請した一覧を確認可能

② 確認したい「承認申請名」を押下

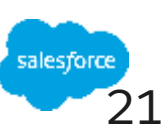

1

#### Classic

### **自分の申請状況の確認(3/3)**

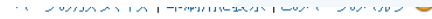

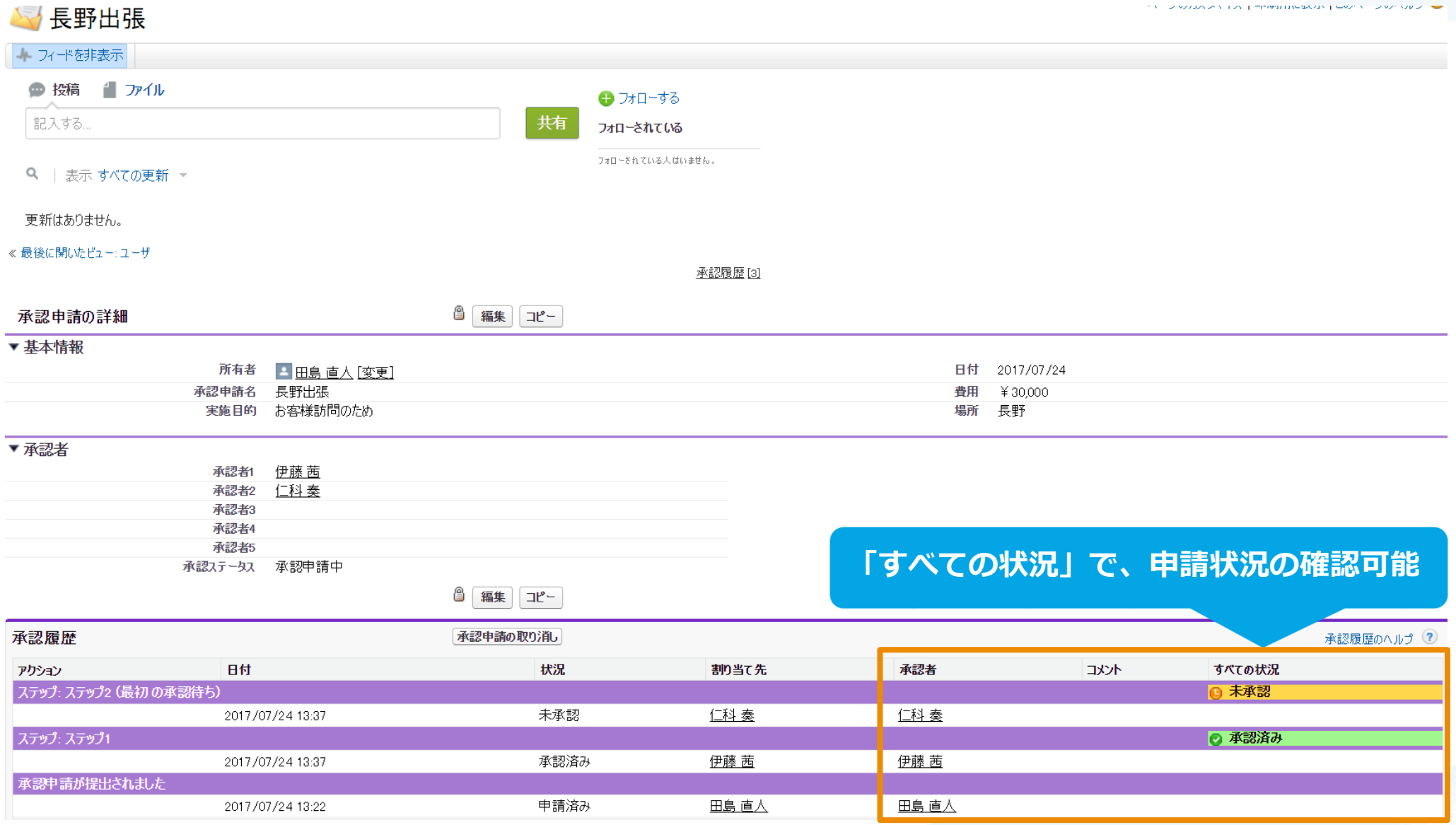

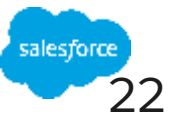

- 申請処理
- 承認処理 2
- 自分の申請状況の確認
- 4 社内の承認申請の可視化

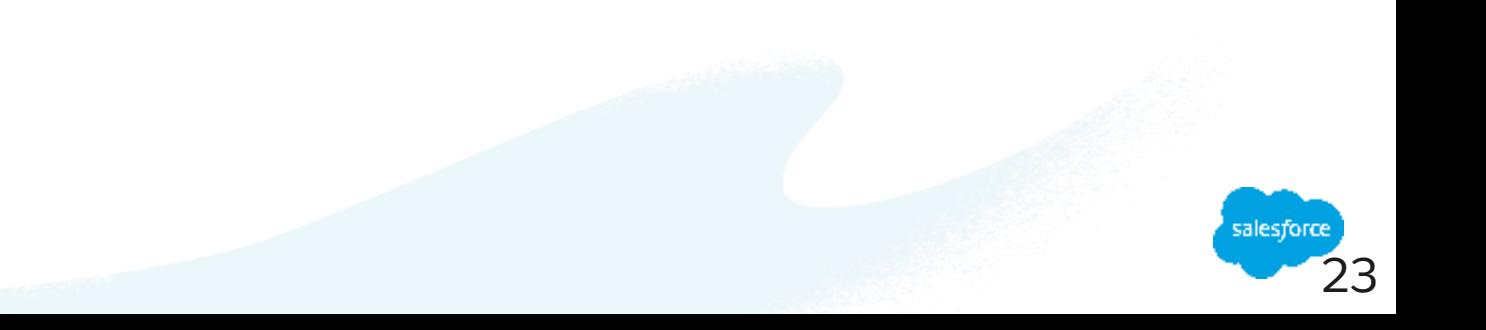

#### Classic

### **社内の承認申請の可視化(1/2)**

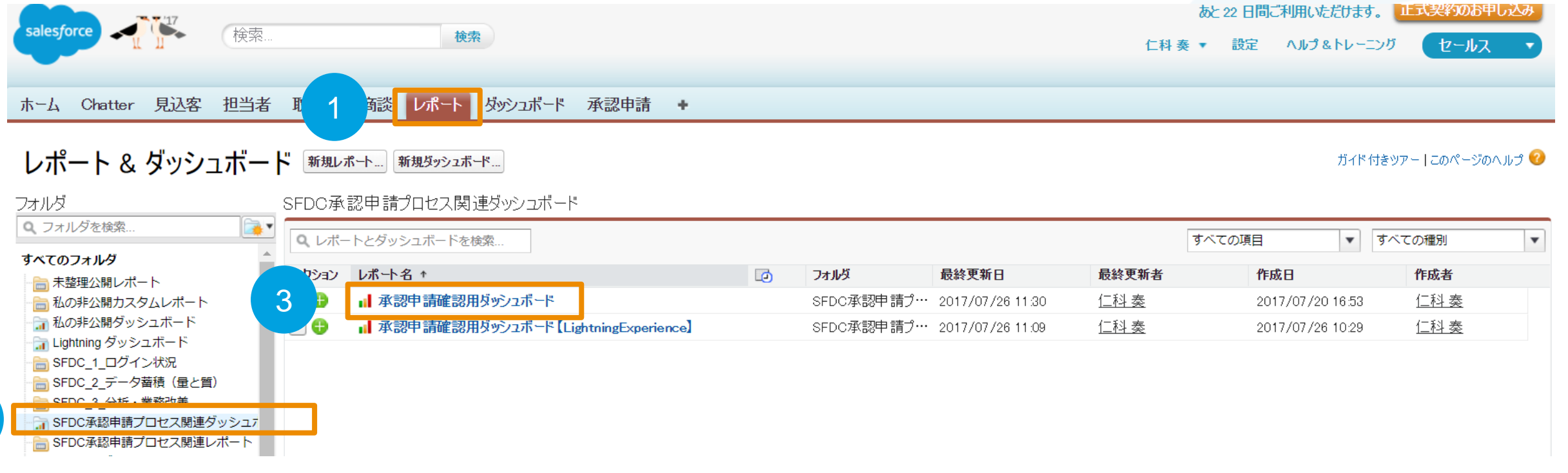

### ①「レポート」タブを押下

2

② すべてのフォルダの中から「SFDC承認申請プロセス関連ダッシュボード」を押下

③「承認申請確認用ダッシュボード」を押下

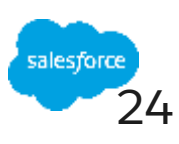

### **社内の承認申請の可視化(2/2)**

#### ◎ 承認申請確認用ダッシュボード

+ フィードを表示

Q ダッシュボードを検索...

編集 コピー 更新 ▼ 更新日2日前(22:43)

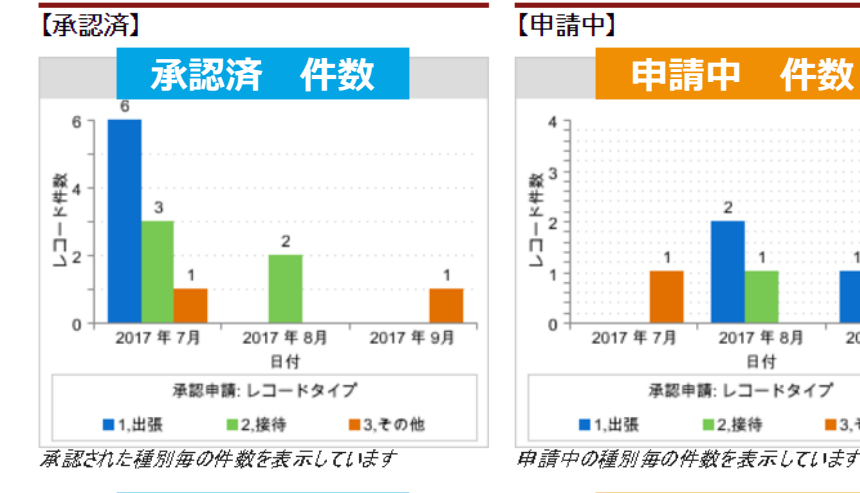

 $\mathbf{v}$ 

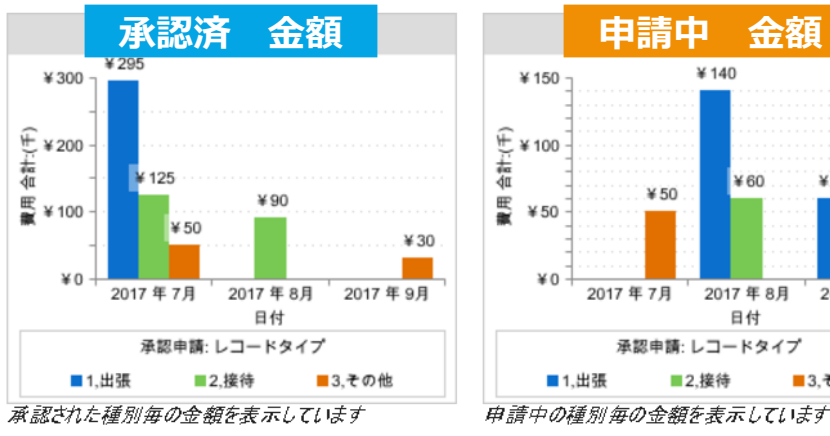

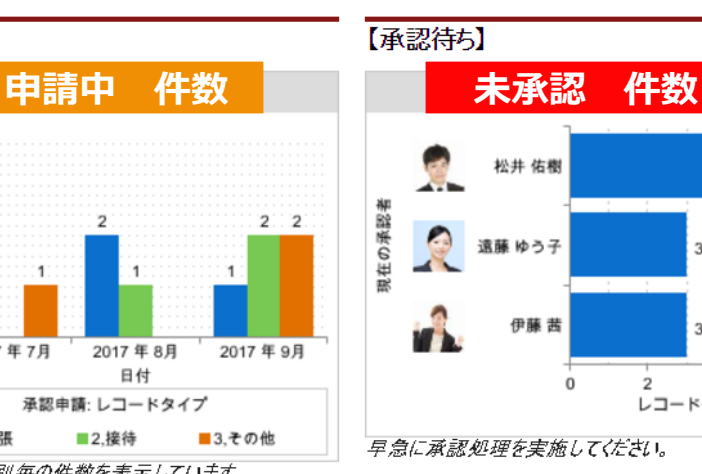

¥100

 $*60$ 

■3.その他

¥60

日付

承認申請: レコードタイプ

¥50

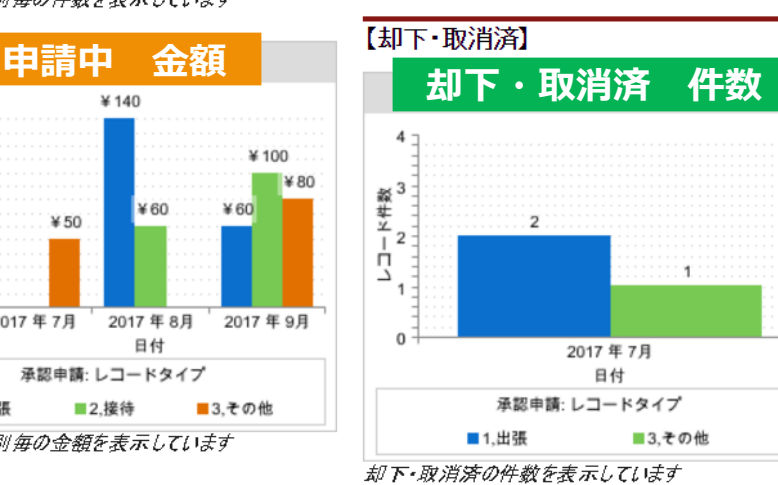

 $\overline{2}$ 

レコード件数

4

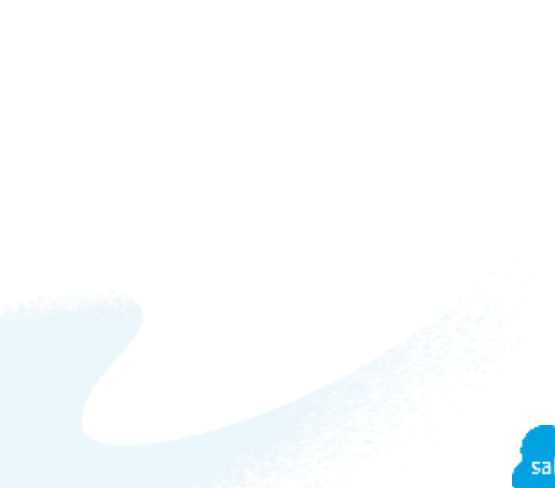

※システム管理者のみ ドリルダウン可能

# Thank You

**Trail blazer** 

**CUSTOMER**<br>SUCCESS

Consideration of the way that